# 排除DMVPN第3階段NHRP重定向問題

### 目錄

簡介 背景資訊 問題 NHRP控制資料包限制 解決方案 識別重新導向的來源 調整punt-policer閾值 調整NHRP最大傳送閾值

# 簡介

本文檔介紹DMVPN第3階段,NHRP重定向如何是一個關鍵功能,它允許分支路由器發現到另一個 分支裝置的直接路徑。

# 背景資訊

若要建立輻射點到輻射點通道,動態多點虛擬私人網路(DMVPN)集線器必須能夠從資料平面產生下 一個躍點解析通訊協定(NHRP)重新導向控制封包,然後將此重新導向傳送到輻射點裝置。在某些情 況下,必須執行一些調整才能在大型DMVPN部署中正常工作,本文討論了其中一些注意事項。

### 問題

#### NHRP控制資料包限制

在大規模環境中,DMVPN中心需要處理大量NHRP重定向資料包。由於資料平面或控制平面上的限 制,NHRP重定向資料包可能會被丟棄。如果DMVPN分支在可以傳送解析請求之前未收到NHRP重 定向資料包,您可以首先檢查以確保NHRP重定向資料包在集線器上未被丟棄。有三個地方可能會 發生這種情況。

1.使用Cisco IOS®-XE時,重定向請求需要經過從資料平面到Cisco IOSd的轉發路徑。如果有大量 資料平面資料包需要重定向,則這些資料包可能會在分流路徑中被丟棄。必須檢查此點策略器:

Router#show platform software punt-policer

Per Punt-Cause Policer Configuration and Packet Counters

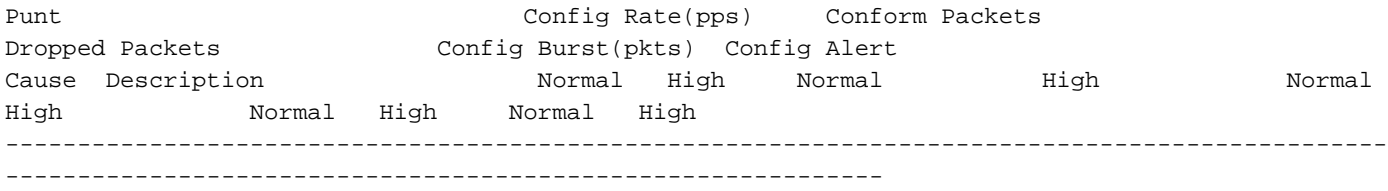

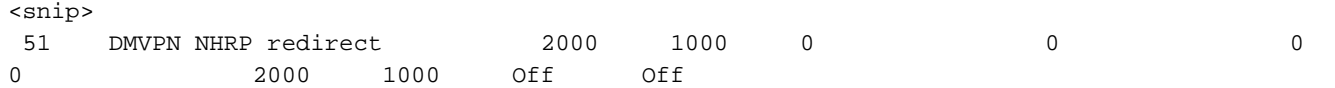

<snip>

2.在Cisco IOSd上,NHRP重新導向是受速率限制的,因此傳入的每個資料平面封包都不會觸發重 新導向。預設速率限制間隔為8秒,可以使用以下命令調整該間隔:

Spoke(config-if)#ip nhrp redirect timeout ? <2-30> Interval in seconds

3.所有NHRP控制資料包的速率均受隧道介面nhrp max-send配置的限制,您可以使用**show ip nhrp** traffic命令檢查利用率是否高:

Hub#show ip nhrp traffic Tunnel0: Max-send limit:100Pkts/10Sec, Usage:0% Sent: Total 18740 0 Resolution Request 3 Resolution Reply 7734 Registration Request 0 Registration Reply 3 Purge Request 0 Purge Reply 0 Error Indication 11000 Traffic Indication 0 Redirect Suppress Rcvd: Total 7737 3 Resolution Request 0 Resolution Reply 0 Registration Request 7728 Registration Reply 0 Purge Request 3 Purge Reply 0 Error Indication 3 Traffic Indication 0 Redirect Suppress Spoke2#

## 解決方案

#### 識別重新導向的來源

緩解NHRP重新導向捨棄問題的第一個也是最重要的步驟是首先識別在特定DMVPN設計的情況下是 否預期這些重新導向封包。對於大多數DMVPN網路,NHRP重定向可以觸發源分支以構建直接分支 到分支隧道。因此,具有網路首碼的NHRP路由可以安裝在路由表中,而且任何前往相同首碼的流 量都不能觸發額外的重新導向,直到通道因為不活動而中斷。如果由於某種原因,無法建立直接分 支到分支隧道,則資料流量可以繼續觸發這些重定向。要瞭解觸發重定向的流量,請在集線器上使 用以下命令:

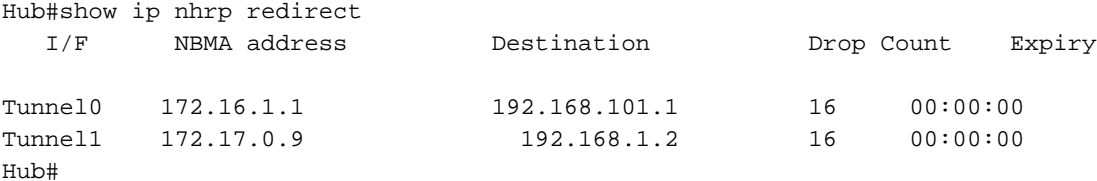

如果觸發這些重定向的所有資料流量都是合法的,但由於網路規模龐大,集線器上仍有大量重定向 需要保證,則可以調整點監察器和NHRP最大傳送閾值以滿足要求。

#### 調整punt-policer閾值

預設情況下,DMVPN NHRP重定向使用點路徑中的高隊列。要調整此特定原因的點策略器速率 ,請使用以下命令:

Hub(config)#platform punt-policer dmvpn-redir-pkt 20000 20000 high

### 調整NHRP最大傳送閾值

使用思科錯誤ID [CSCux](https://tools.cisco.com/bugsearch/bug/CSCux58299),NHRP最大傳送速率從100Pkts/10Sec增加到10000Pkts/10Sec58299 (可 以調整ip NHRP max-send的預設限制)。此閾值可通過以下方式進一步提高:

Hub(config-if)#ip nhrp max-send 20000 every 10

#### 關於此翻譯

思科已使用電腦和人工技術翻譯本文件,讓全世界的使用者能夠以自己的語言理解支援內容。請注 意,即使是最佳機器翻譯,也不如專業譯者翻譯的內容準確。Cisco Systems, Inc. 對這些翻譯的準 確度概不負責,並建議一律查看原始英文文件(提供連結)。